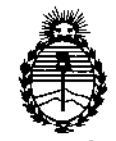

*::Ministerio áe Sa(uá Secretaria áe PoCíticas, <Rsgufación e Institutos JtN'.MJI'J*

DISPOSICION NO  $-13862$ 

1

I

I

1

1

I

;

# BUENOSAIRES, 2 1 DIC. 2016

(ANMAT), Y VISTO el Expediente Nº 1-47-3110-004544-16-8 del Registro de esta Administración Nacional de Medicamentos, Alimentos y Tecnología Médica I

# CONSIDERANDO:

Que por las presentes actuaciones GAES S.A. solicita se autorice la inscripción en el Registro Productores y Productos de Tecnología Médica (RPPTM) de esta Administración Nacional, de un nuevo producto médico.

Que las actividades de elaboración y comercialización de productos médicos se encuentran contempladas por la Ley 16463, el Decreto 9763/64, y MERCOSUR/GMC/RES.N° 40/00, incorporada al ordenamiento jurídico hacional por Disposición ANMAT Nº 2318/02 (TO 2004), y normas complementarias.

I Que consta la evaluación técnica producida por la Dirección Nacional de Productos Médicos, en la que informa que el producto estudiado reúne los I requisitos técnicos que contempla la norma legal vigente, y que los establecimientos declarados demuestran aptitud para la elaboración y el control de calidad del producto cuya inscripción en el Registro se solicita.

Que corresponde autorizar la inscripción en el RPPTM del médico objeto de la solicitud. ;<br>1 producto<br>|<br>|

1

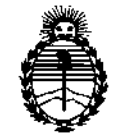

Ministerio de Salud Secretaría de Políticas. Regulación e Institutos **ANMAT** 

**DISPOSICIÓN Nº** 

Que se actúa en virtud de las facultades conferidas por el Decreto

 $-13862$ 

Nº 1490/92 y Decreto Nº 101 del 16 de diciembre de 2015.

Por ello:

EL ADMINISTRADOR NACIONAL DE LA ADMINISTRACIÓN NACIONAL DE MEDICAMENTOS, ALIMENTOS Y TECNOLOGÍA MÉDICA

# DISPONE:

ARTÍCULO 1º .- Autorízase la inscripción en el Registro Nacional de Productores y Productos de Tecnología Médica (RPPTM) de la Administración Nacional de Medicamentos, Alimentos y Tecnología Médica (ANMAT) del producto médico marca INTERACOUSTICS A/S, nombre descriptivo AUDIÓMETROS y nombre técnico AUDIÓMETROS, de acuerdo con lo solicitado por GAES S.A., con los Datos Identificatorios Característicos que figuran como Anexo en el Certificado de Autorización e Inscripción en el RPPTM, de la presente Disposición y que forma parte integrante de la misma.

ARTÍCULO 2º - Autorízanse los textos de los proyectos de rótulo/s y de instrucciones de uso que obran a fojas 152 y 153 a 168 respectivamente.

ARTÍCULO 3º .- En los rótulos e instrucciones de uso autorizados deberá figurar la leyenda: Autorizado por la ANMAT PM-831-46, con exclusión de toda otra leyenda no contemplada en la normativa vigente.

ARTÍCULO 4º .- La vigencia del Certificado de Autorización mencionado en el Artículo 1º será por cinco (5) años, a partir de la fecha impresa en el mismo; ARTÍCULO 5º .- Regístrese. Inscríbase en el Registro Nacional de Productores y Productos de Tecnología Médica al nuevo producto. Por el Departamento de Mesa

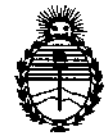

Ministerio de Salud Secretaría de Políticas, Regulación e Institutos ANMAT

# **DISPOSICIÓN Nº**

 $-13862$ 

de Entrada, notifíquese al interesado, haciéndole entrega de copia autenticada de la presente Disposición, conjuntamente con su Anexo, rótulos e instrucciones de uso autorizados. Gírese a la Dirección de Gestión de Información Técnica a los fines de confeccionar el legajo correspondiente. Cumplido, archívese. Expediente Nº 1-47-3110-004544-16-8

DISPOSICIÓN Nº

 $-13862$ 

Dr. ROBERTO Subadministrador Nacional  $A.N.M.A.T.$ 

GI

# Anexo III B

# Rótulo:

Fabricanté: Interacoustic AlS Audiometer Alié 1. 5500 Middelfart. Denmark ,

Lugar/es de fabricación: DGS Diag'nostic Sp,z 0.0. UI. Zeusa 2 72-006 Mierzyn Poland

Importador: Domicilio Legal: Gaes s.a. Av. Córdoba 1368 Adolfo Alsina 978 PB Ciudad Autónoma de Buenos Aires Tel.: (54-11) 43435513 mail: [ftroncoso@gaes.com.ar](mailto:ftroncoso@gaes.com.ar)

Descripción: Audiómetros

Modelos:……… ( el que corresponda

N° Serie:

Condiciones de venta: Venta exclusiva a profesionales e instituciones sanitarias

Mantenimiento y cuidados: (ver manual de instrucciones)

Instrucciones de operación y/o uso: (ver manual de instrucción)

Advertencias y precauciones (ver manual de instrucción).

Método de esterilización: No aplica

Responsable Técnico: Troncoso Fabiana MN 5305

Autorizado por Anmat: 831-46

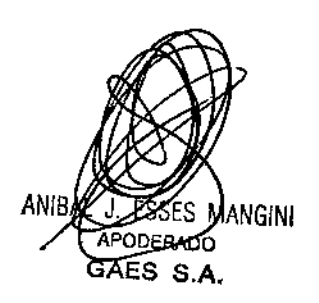

J.

S305 M.P. 159

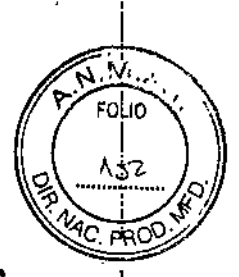

2 1 *DIC. 2016*

 $\mathbf{-1386}$ 2

**Anexo III B** 

Instrucciones de uso:

Fabricante: Interacoustic als Audiometer Alié 1. 5500 Middelfart. Denmark

Lugar/es de fabricación: DGS Diagnostic Sp.z 0.0. UI. Zeusa 2 72-006 Mierzyn Poland

Importador: Domicilio Legal: Gaes s.a. Av. Córdoba 1368 Adolfo Alsina 978 PB Ciudad Autónoma de Buenos Aires Tel.: (54-11)43435513 mail: [ftroncoso@gaes.com.ar](mailto:ftroncoso@gaes.com.ar)

Descripción: Audiómetros

Modelos: .... (el que corresponda)

NOSerie:

Condiciones de venta: Venta exclusiva a profesionales e instituciones sanitarias

Mantenimiento y cuidados: (ver manual de instrucciones)

Instrucciones de operación y/o uso: (ver manual de instrucción)

Advertencias y precauciones (ver manual de instrucción).

Método de esterilización: No aplica

Responsable Técnico: Troncoso Fabiana MN 5305

Autorizado.por Anmat: 831-46

Los productos a registrar serán importados por GAES S.A. Y cuentan con el aval de certificaciones en el país de origen dado por el fabricante. Il alternative de la construction de la construction de la construction de la construction de l

# Instrucciones de uso

Las indicaciones contenidas en los rótulos son mencionadas en los manuales de uso con el propósito de evitar confusiones por la pérdida o deterioro de las etiquetas exteriores.

# Indicaciones generales

### Compruebe el dispositivo antes de conectarlo

Antes de conectar el producto, compruébelo una vez más por si presentara algún daño. Verifique toda la carcasa y los accesorios por si hubiera algún arañazo o faltara alguna pieza.

# Notifique inmediatamente cualquier fallo

Notifique inmediatamente cualquier pieza ausente o fallo de funcionamiento al proveedor del equipo.

Facilitele la factura, el número de serie y un informe detallado del problema. En la parte posterior del presente manual encontrara un "Informe de devolución" donde puede describir el problema.

# Utilice el "Infonne de devolución"

Tenga presente que si el técnico de servicio no sabe qué debe buscar, podría no encontrar el problema. Por eso el Informe de devolución nos resultará muy valioso y es la mejor garantía para que podamos darle una solución satisfactoria al problema. Almacenamiento

Si debe almacenar el producto durante un período, asegúrese de almacenarlo de popuerdo con las condiciones especificadas en el manual de instrucción que sera entregado junto con el producto.

anie

I

1

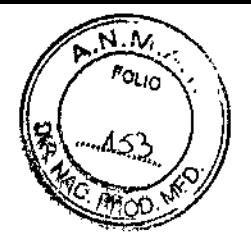

-13862

En el equipo puede verse el siguiente marcado:

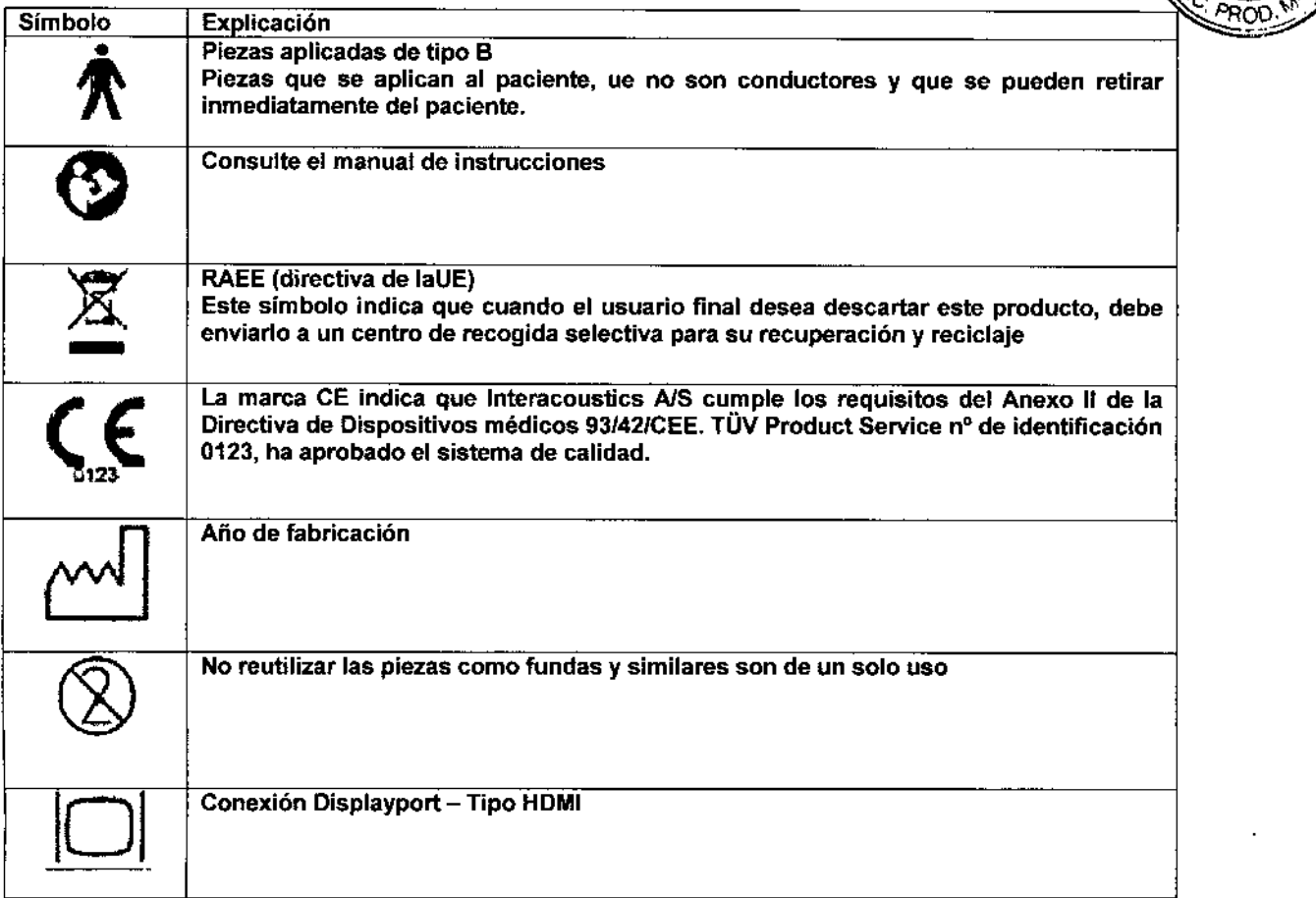

# Advertencias y notificaciones de peligro generales;

El equipo externo destinado a unirse a conectores de entrada de señal, salida de señal u otros conectores debe cumplir la norma CEI pertinente (por ejemplo, CEI 60950 para el equipo de Tecnologia de la información). En estas situaciones se recomienda un aislante óptico para cumplir los requisitos. Aquel equipo que no cumpla con la CEI 60601-1 debe mantenerse fuera del lugar en el que está el paciente, tal y como se explica en la norma (habitualmente 1,5 metros). Si tiene dudas, póngase en contacto con un técnico médico cualificado o con su representante local.

Este equipo no incorpora dispositivos de separación en las conexiones para ordenadores personales, impresoras, altavoces activos, etc. (sistema eléctrico médico)

Cuando el equipo está conectado a un ordenador personal y otros elementos del equipo de un sistema eléctrico médico, asegúrese de que la corriente de fuga total no pueda superar los límites de seguridad y de que las separaciones cuenten con la rigidez dieléctrica, la línea de fuga y los espacios para entrada de aire que exigen los requisitos de la CEI/ES 60601-1. Cuando el equipo está conectado a un ordenador personal y otros elementos similares, tenga cuidado de no tocar el ordenador personal y al paciente simultáneamente

Para evitar el riesgo de descargas eléctricas, conecte el equipo únicamente a una red eléctrica que disponga de conexión a tierra.

Este equipo contiene una bateria de botón de litio. La batería solo la puede cambiar el personal técnico. Las baterlas pueden explotar u ocasionar quemaduras si se desmontan, aplastan o quedan expuestas al fuego o a temperaturas elevadas. No las cortocircuite.

Se prohibe cualquier modificación de este equipo sin autorización de Interacoustics.

Interacoustics pondrá a disposición del usuario que lo solicite los diagramas de circuitos pertinentes, así como las listas de componentes, descripciones, instrucciones de calibración y demás información que sea de utilldad al personal técnico para reparar las piezas del audiómetro que Interacoustics cataloga como susceptibles de ser reparadas por el personal técnico defectos.

En caso de utilizar auriculares de Inserción: asegúrese siempre de que la espuma o la funda estén correctamente montadas. Las fundas y la espuma son de un solo uso.

Se recomienda sustituir las fundas de espuma desechables suministradas con los transductores de inserción opcionales EarTone5A tras practicar las pruebas a cada paciente. Los tapones desechables tambiles aggantizan la existencia de condigiones a une a la boquilla de Gonido del sanitarias para cada uno de sus pacientes.El tubo negro que sale de la funda transductor de inserción.

- Enrolle la funda de espuma hasta que su diámetro sea lo menor posible.
- lntrodúzcala en el canal auditivo del paciente.

- Sujete la funda de espuma hasta que se expanda y se consiga sellar el oído.

- Después de realizar el examen al paciente, la funda de espuma, incluyendo el tubo negro, se saca de la b

Bodungers FABLANA  $M_{\rm A}$ 

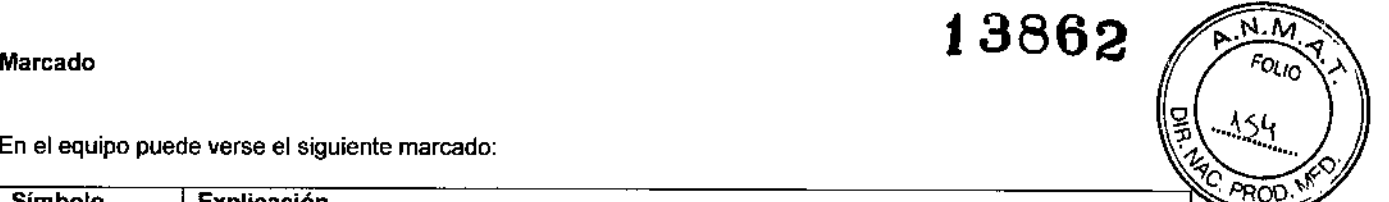

- Es necesario comprobar el transductor de inserción antes de poner una nueva funda de espuma. El equipo para utilizarlo en entornos ricos en oxígeno ni con agentes inflamables

El equipo no está diseñado para usarlo en entornos donde puede haber salpicaduras de líquidos.

Para evitar fallos del sistema, siga las advertencias pertinentes para evitar virus informáticos y similares. Utilice solamente transductores calibrados con el equipo real. Para identificar una calibración válida, el número de serie del equipo se marcará en el transductor.

13862

**FOLIO** เรร stá diseña

Aunque el equipo cumple los requisitos pertinentes de CEM, deben tomarse precauciones para evitar una exposición innecesaria a campos electromagnéticos, por ejemplo de teléfonos móviles, etc. Si el dispositivo se utiliza junto a otro equipo, debe observarse que no aparezcan perturbaciones mutuas. Consulte también las consideraciones sobre CEM en el manual de instrucción.

Dentro de la Unión Europea es ilegal eliminar material eléctrico y electrónico como desperdicio tanto, tiene que eliminarse por separado. Tales productos estarán marcados con la imagen de un contenedor tachado, tal y como se muestra a continuación. La cooperación del usuario es importante para poder asegurar un alto nivel de reutilización y reciclaje de desperdicios eléctricos y electrónicos. No llevar a cabo el reciclaje de tales productos de una manera apropiada puede poner en peligro el medio ambiente y, por consiguiente, la salud de los seres humanos.

### Procedimientos de mantenimiento general

Se recomienda realizar procedimientos rutinarios completos de comprobación todas las semanas en todos los equipos que se utilicen. Los pasos 1-9 descritos a continuación deben seguirse en el equipo cada dia de uso.

El objetivo de las comprobaciones rutinarias es garantizar que el equipo funcione correctamente, que su calibración no h'a cambiado de fonna significativa y que sus transductores y conexiones no tengan defectos que puedan afectar negativamente al resultado de las pruebas. Los procedimientos de comprobación deben llevarse a cabo con el audiómetro configurado en' su situación de trabajo habitual. Los elementos más importantes de las comprobaciones diarias del rendimiento son las pruebas subjetivas, y estas pruebas solo puede realizarlas correctamente un operador sin problemas auditivos y, preferiblemente, con una buena audición contrastada. Si se utiliza una cabina o sala de pruebas independiente, el equipo debe comprobarse una vez instalado; puede ser necesaria la ayuda de un asistente para realizar los procedimientos. Así, las comprobaciones cubrirán las interconexiones entre el audiómetro y el equipo de la cabina, y todos los cables de conexión, enchufes y tomas de la caja de conexiones (panel de la cabina insonorizada) se examinarán como posibles origenes de intermitencias o conexiones incorrectas. Las condiciones de ruido ambiental durante las pruebas no deben ser mucho peores que las que se dan cuando se utiliza el equipo.

1) Limpie y examine el audiómetro y todos los accesorios.

2) Compruebe las almohadillas de los auriculares, los enchufes, los cables principales y los cables accesorios para asegurarse de que no presenten signos de desgaste o daños. Las piezas dañadas o demasiado gastadas deben sustituirse.

3) Encienda el equipo y espere a que se caliente durante el tiempo recomendado. Realice los ajustes de configuración <sup>I</sup> especificados. Si el equipo se alimenta mediante una batería, compruebe el estado de la bateria utilizando el método especificado por el fabricante. Encienda el equipo y espere a que se caliente durante el tiempo recomendado. Si no se especifica ningún período de calentamiento, espere cinco minutos para que se estabilicen los circuitos. Realice los ajustes de configuración especificados. si el equipo se alimenta mediante una batería, compruebe el estado de la batería.

4) Compruebe que los números de serie del auricular y del vibrador óseo sean los correctos para utilizarlos con el audiómetro. 5) Compruebe que la salida del audiómetro sea más o menos correcta tanto en la conducción ósea como en la de aire realizando un audiograma simplificado en un sujeto de prueba conocido, cuya audición esté contrastada; compruebe los posibles cambios. 6) Compruebe a alto nivel (por ejemplo, con niveles de audición de 60 dB en la conducción de aire y de 40 dB en la conducción ósea) todas las funciones correspondientes (en ambos auriculares) con todas las frecuencias utilizadas; escuche para asegurase de que el funcionamiento sea correcto, que no existan distorsiones, que no se produzcan clics, etc.

7) Compruebe todos los auriculares (incluido el transductor de enmascaramiento) y el vibrador óseo para asegurarse de que no existan distorsiones ni intennitencias; compruebe los enchufes y los cables para asegurarse de que no existan intennitencias. 8) Compruebe que todos los mandos de los interruptores estén seguros y que los indicadores funcionen correctamente.

9) Compruebe que el sistema de señales del sujeto funcione correctamente.

10) Escuche a bajos niveles para detectar posibles signos de ruido, zumbidos o sonidos no deseados (interferencias que surgen cuando se introduce una señal en otro canal) o cualquier cambio en la calidad del tono cuando se introduce el enmascaramiento. 11) Compruebe que los atenuadores atenúen realmente las señales en toda su amplitud y que los atenuadores que deben utilizarse mientras se emite un tono estén libres de ruido mecánico o eléctrico.

12) Compruebe que los controles funcionen en silencio y que ningún ruido emitido por el audiómetro sea audible en la posición del sujeto.

13) Compruebe los circuitos de voz de comunicación del sujeto, en su caso, aplicando procedimientos similares a los utilizados para la función de tonos puros.

14) Compruebe la tensión de la cinta de los auriculares y de la cinta del vibrador óseo. Asegúrese de que las juntas giratorias puedan volver sin aflojarse demasiado.

15) Compruebe las cintas y las juntas giratorias de los auriculares antirruido para asegurarse de que no muestren signos de desgaste o fatiga de materiales.

El instrumento está diseñado para prestar muchos años de servicio fiable, pero se recomienda realizar una calibración anual debido al posible impacto en los transductores.

También se debe recalibrar el instrumento si le sucede algo grave a una pieza del mismo (por ejemplo, si el auricular o el conductor óseo caen sobre una superficie dura). W.N. 5305/2009

El procedimiento de calibración se detalla en el manual de servicio, que se puede a caso necesario.

ANIBAL J. ANGELANGINI FABLAND BUOM P

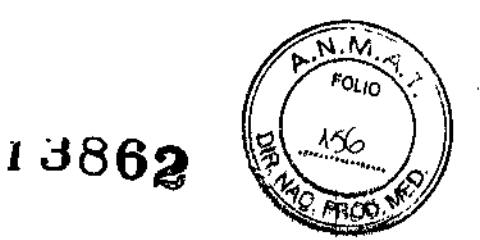

# Instalación y configuración

1) A continuación, se muestra una descripción general para AC 40:

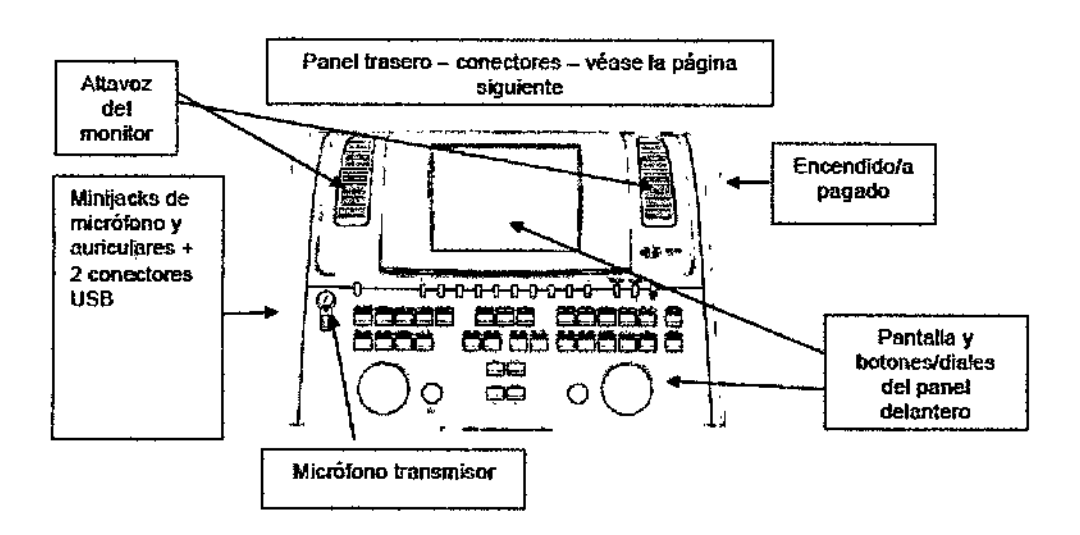

La parte superior izquierda del AC40 (soporte de la pantalla) contiene los dos altavoces del monitor.

El lado izquierdo del equipo contiene dos conectores minijack para un micrófono y un auricular. Se utilizan para el auricular/altavoz receptor (TB) y el micrófono transmisor (TF). Junto a ellos se encuentran dos conectores USB. Pueden utilizarse para conectar impresoras/teclados externos y memorias USB para instalar finnwareJmaterial WAVE.

Puede conectarse un micrófono de cuello de cisne en la parte superior del equipo, junto a la parte superior del botón Talk Forward (emisión). Puede utilizarse para emitir. Cuando no se esté utilizando, el micrófono de cuello de cisne puede colocarse bajo la pantalla. Consulte la sección sobre comunicación con el paciente para obtener más información.

El lado superior derecho del equipo contiene el interruptor de encendido/apagado del equipo.

Asegúrese de que el audiómetro esté colocado de modo que el paciente no pueda ver/oír al médico utilizando el equipo.

# Conexiones externas del panel trasero - Accesorios de serie

El panel trasero contiene todos los demás conectores principales (tomas):

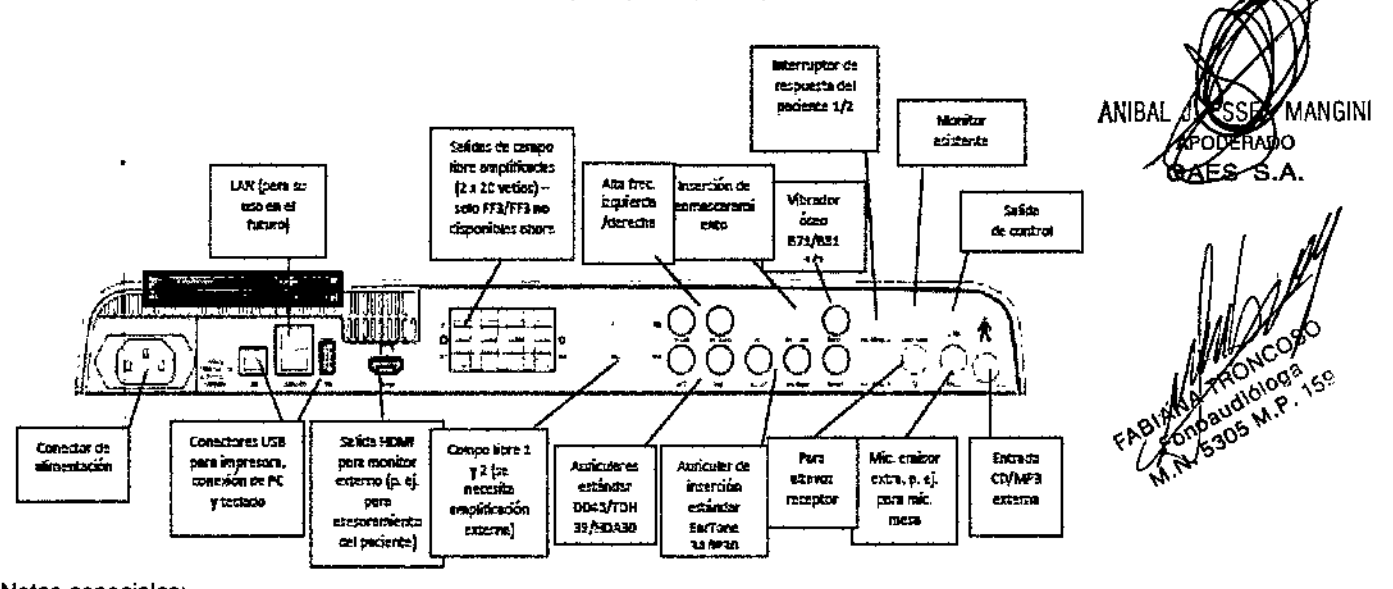

Notas especiales:

- Actualmente, el HLS (simulador de pérdida auditiva) no se utiliza. Utilice los conectores de los auriculares de serie y de los auriculares de HF para el HLS. Está preparado para su uso en el futuro.

- Además de los auriculares de serie , pueden utilizarse otros tres transductores de conducción aérea (todos se conectan a salidas espécíficas del AC40):

- HDA300: para la alta frecuencia son necesarios auriculares de HF.

- ClR33 para inserción de enmascaramiento: el auricular de inserción CIR33 para inserción de enmascaramiento tiene una calidad de sonido limitada, por lo que solo es adecuado para enmascarar la presentación del ruido.

- Auricular de inserción de objetivo general EAR-Tone 3 A o 5 A: los auriculares de inserción EAR-Tone 3 A o 5 A son transductores de alta calidad que pueden utilizarse en vez del DD45fTDH39. Mejoran la audición cruzada de la normal, de aproximadamente 40 dB, del TDH39, a aproximadamente 70 dB. Así, tanto conseguir el enmascaramiento como evitar el sobreenmascaramiento resulta más sencillo con este tipo de auriculares. \_rp~n

- Actualmente no se utilizan FF3/FF4 (ni con alimentación ni sin alimentación). Está preparado para su uso en e

- Monitor asistente: Siempre hay una conexión directa a través del micrófono de cuello de ganso al asistente do conectados a la salida "Assistant Monitor" (monitor asistente).

3862

τv FOLIO

- -la conexión LAN actualmente no se utiliza para ninguna aplicación (solo internamente, en producción).
- Micrófono 2: consulte la sección sobre comunicación con el paciente (emisión y recepción).

- Al utilizar la salida HDMI, la resolución de salida será la guardada en la pantalla integrada de 8,4 pulgadas: 800 x 600.

- Entrada de CO: es obligatorio que cualquier reproductor de CD conectado tenga una respuesta de frecuencia lineal para cumplir los requisitos de la CEI 60645-2.

- las conexiones USB se utilizan para:
- Conexión del ordenador personal a Diagnostic Suite (el conector USB grande)

- Impresión directa

- Teclado del ordenador personal (para introducir nombres de clientes)

Instrucciones de uso: (Ejemplo del AC 40)

# Borrado de la memoria

Para borrar la pantalla, pulse "Delete" (41). Para borrar la totalidad de la memoria, pulse "Delete" (41) activando a la vez ''Tone'' (47).

Comunicación con el paciente Hable al paciente mediante el micrófono de cuello de cisne y pulsando al mismo tiempo "Talk Forward" (12). Controle el volumen mediante "H".

# Presentación de tonos puros

- Entre en el Menú Principal (Main Menu) pulsando una o varias veces "Menu" (11).
- Active la audiometría manual mediante una o más pulsaciones de "Audio" (F1).
- Seleccione "Tone" (17) en el canal 1.
- Seleccione la salida deseada (32), (33), (34), (35).
- Seleccione la frecuencia deseada (48), (49).
- Seleccione el nivel deseado (46).
- Presente el Tono (Tone 47).
- Cuando alcance el umbral, almacene el valor mediante "Store" (36).

Caracteristicas: Cambie los pasos del atenuador a 1 dB mediante (25). Introduzca los niveles de rango extendido mediante "Ext.Range" (24). Añada tono modulado al tono mediante "Warble" (21). Active pasos más pequeños de frecuencia mediante "Multi Freq." (22). Invierta la función "Tone Switch" (Conmutador de tono) mediante "Man Rev" (37). Presente el tono o los tonos mediante (38). Verifique los niveles de "HL-UCL" (F1). Compare el audiograma izquierdo con el audiograma derecho mediante  $\ddot{\phantom{a}}$ 

### Prueba de alta frecuencia:

- Emplee los auriculares de alta frecuencia.
- Seleccione "High" (F4).
- Seleccione "Zoom In" (F2) si desea obtener una mayor amplitud de detalles.

- Para ampliar la gama de frecuencia a 20kHz en modo "Zoom In" en pruebas de alta frecuencia usted debe utilizar la opción de display numérico, y asegurarse asimismo que la calibración en el menú de configuración común se ajuste al SPL para las altas frecuencias y no al HL.

Todas las funciones son similares a la presentación de tono nonna!.

Enmascaramiento En la audiometría manual, el enmascaramiento puede aplicarse mediante el canal 2. Seleccione la salida para aplicar el sonido de enmascaramiento (42), (43), (44), (45). El tipo de ruido correspondiente se preselecciona automáticamente de acuerdo con lo indicado por (29). Ajuste el nivel de enmascaramiento mediante (51).

### Audiometria vocal

- Entre en el Menú Principal (Main Menu) mediante "Menu" (11).
- Active la audiometría manual mediante "Audio" (F1).
- Seleccione "Mic" (18) o "CDfTape" (19) en el canal 1.
- Seleccione la salida deseada (32), (33), (34), (35).
- Seleccione el nivel deseado de HL (46).
- Presente el estímulo (palabra).
- Supervise la respuesta del paciente mediante "T8" (13) Y "N".
- Introduzca el resultado para cada palabra mediante "Incor" (30) o "Correct" (31).

# Características:

Supervise el material pregrabado de audiometria vocal mediante "Monitor" (14) y el control de volumen "O". Cambie los pasos del atenuador a 1 dB mediante (25). Introduzca los niveles de rango extendido mediante "Ext.Range" (24). Cree :curvas adicionales de audiometría de voz mediante (F3), (F4). Verifique el nivel de UCL (Nivel desagradable) mediante "HL-UCL" (F1). Compare los resultados de los auriculares con los resultados de campo libre (FF) mediante (F5). Nota:

La calibración de (J) o (K) es correcta cuando las desviaciones máximas del vúmetro (A) llegan a "O" durante la presentación vocal.

# Pruebas preprogramadas

- Entre en el Menú Principal (Main Menu) mediante "Menu" (11).
- Entre en las pruebas preprogramadas mediante "Tests" (F3).
- Seleccione la prueba deseada mediante las teclas de funciones (F).

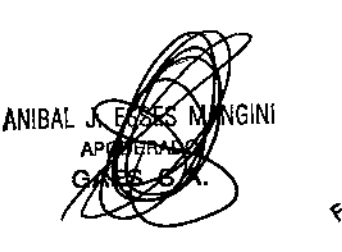

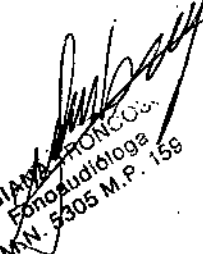

- $\sim$  Si procede, seleccione la salida (32), (33), (34), (35),  $\sim$  ,  $\sim$  3869
- Si fuera aplicable, seleccione la frecuencia (48), (49).
- Si procede, seleccione la intensidad (46).
- Si fuera aplicable, controle la prueba mediante "Slart" (F2) "Stop" (F1).

# Características de detenninación automática de umbral:

- La prueba preprogramada "Auto" lleva a cabo la prueba de Hughson Westlake y de Bekesy. Efectúe la selección mediante "Bek-HW' (F8).

- ~ Familiarice al paciente con el procedimienlo de respuesta mediante "Famil" (F3).
- Controte la prueba real mediante "Slart" (F2) y "Stop" (F1).
- Convierta la curva de trazado a audiograma mediante (F9).

# Impresión

La mayoría de los resultados de las pruebas pueden imprimirse mediante la selección de "Print" (15) (en una impresora láser<br>externa). externa). . 1

# AC40 - PANEL FRONTAL

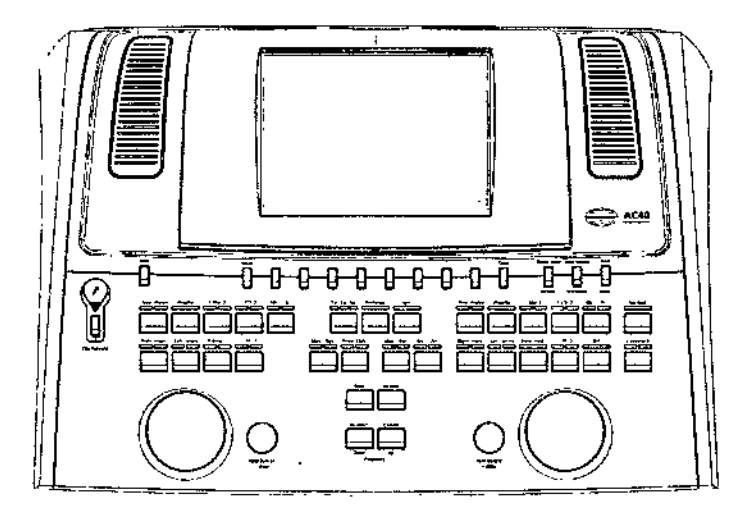

En el manual de instrucciones habrá un detalle de cada posición - símbolo y funciones de cada botón.

# 2) Audiómelro AD 226

Conexiones del panel trasero - Accesorios de serie

Cuando use las conexiones del panel trasero, incline o gire el instrumento cuidadosamente para tener una mejor vista.

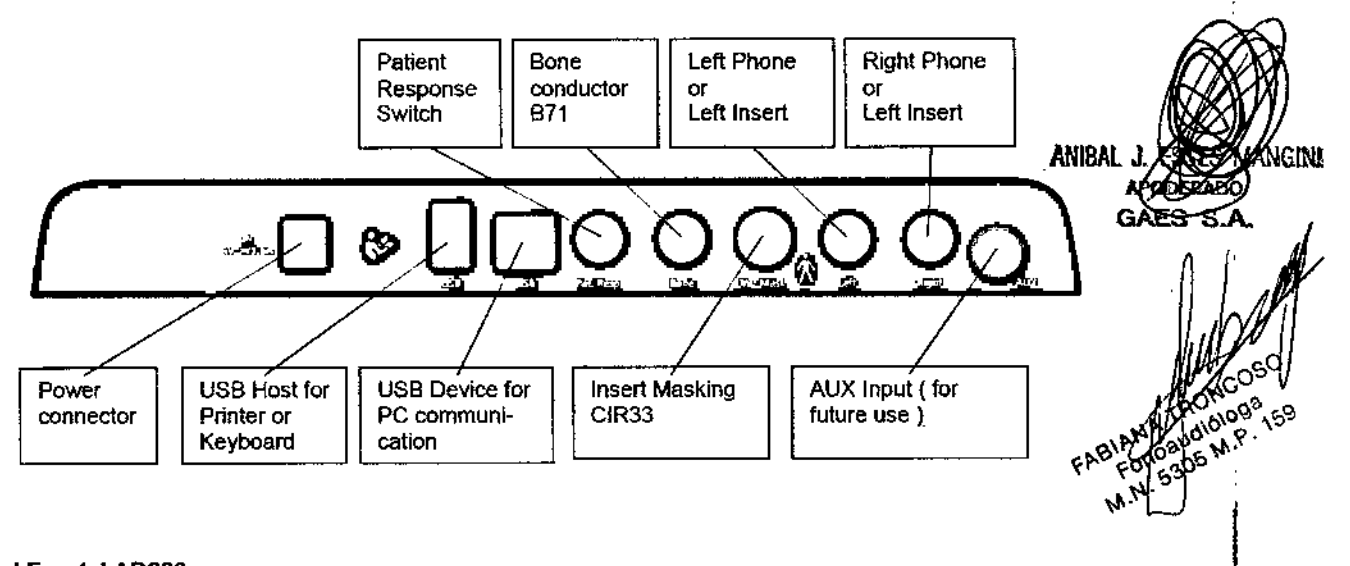

Panel Frontal AD226 Interfaz del ordenador personal

Consulte el manual de instrucciones de Diagnostic Suite para obtener información sobre el modo hibrido (modo en línea y operado mediante ordenador personal), asi como sobre la transferencia de datos de pacientes/sesiones. t Instrucciones de funcionamiento j

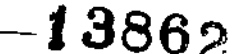

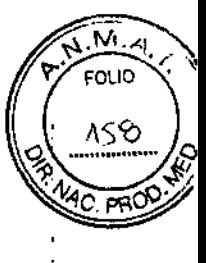

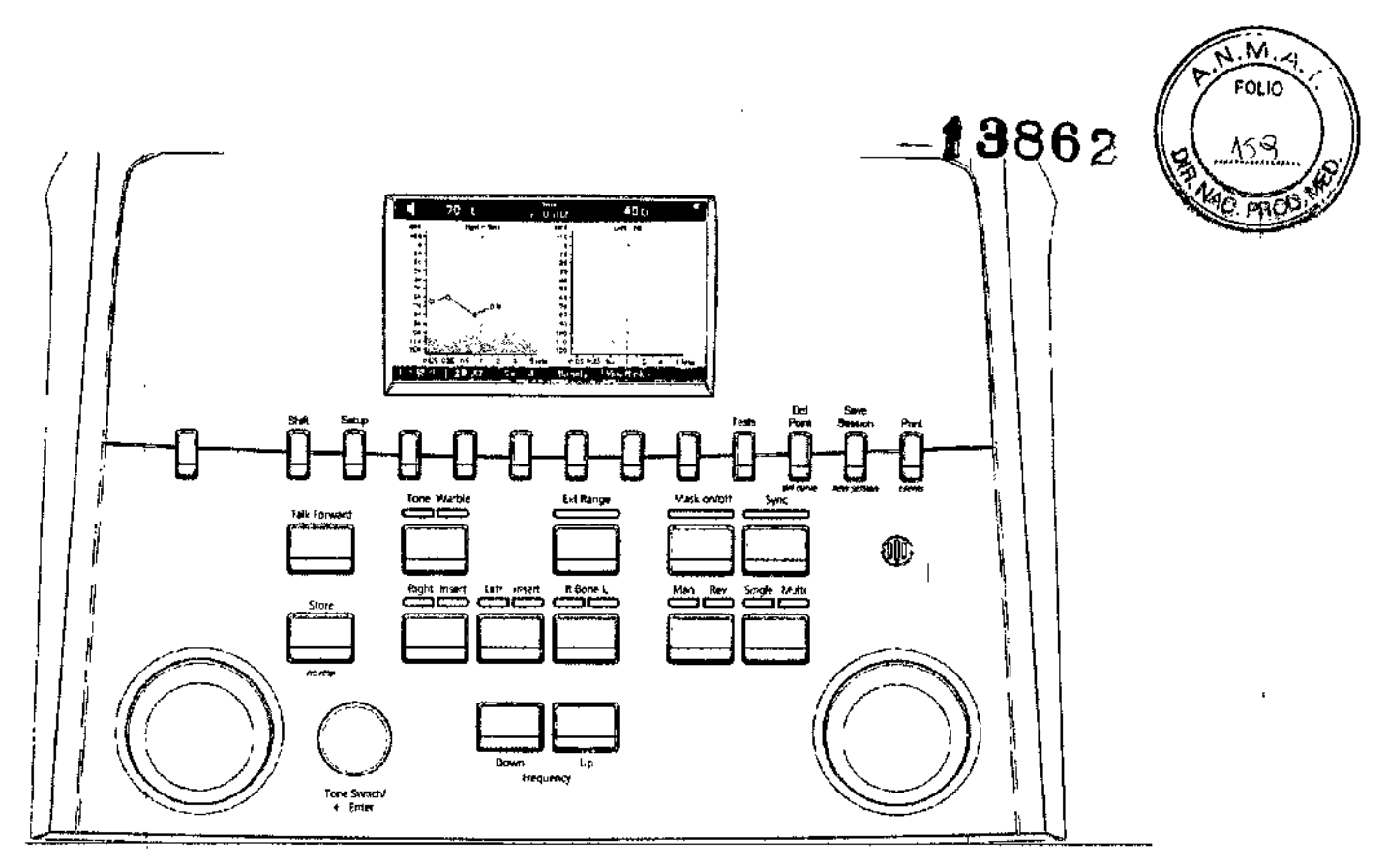

Se mostrará en el manual La posición- símbolo y funciones de cada botón.

Prueba de Tonos:

 $\sum_{i=1}^{n}$ 

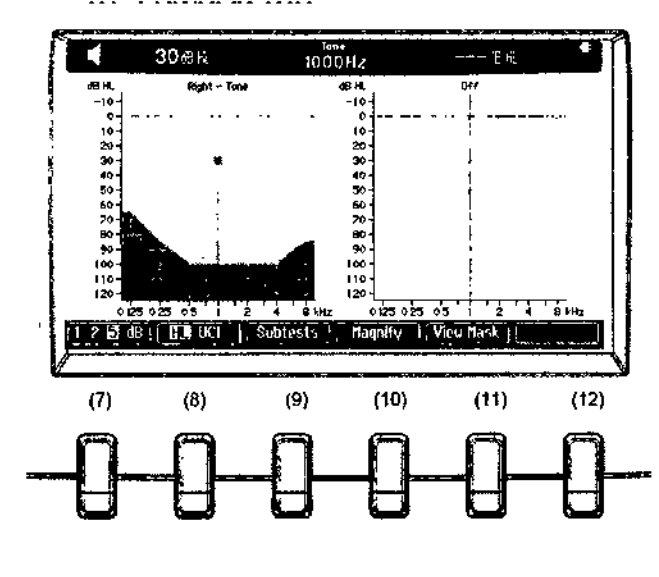

**ANIBAL GIN!** 

FABIAN CONCOSTS

ÿ

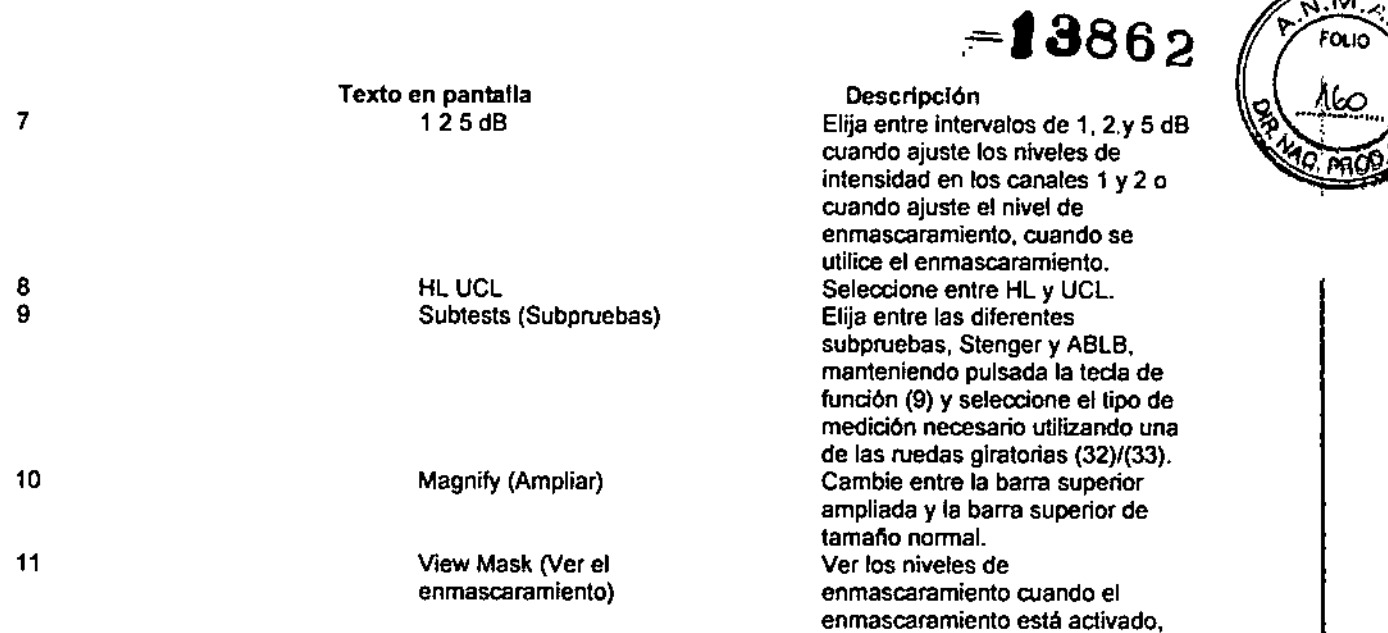

manteniendo pulsada la tecla de

 $\widehat{\mathcal{N},\mathcal{N}}$ 

función (11).

# Prueba de Stenger:

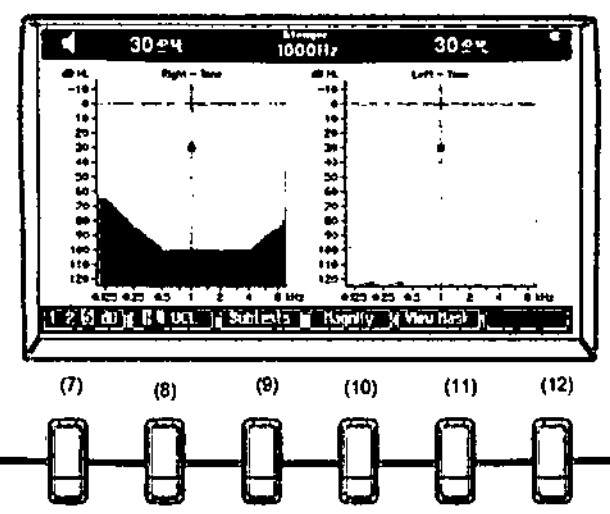

Consulte la sección anterior sobre la prueba de tono para ver las descripciones de las principales tunclone5 de 18Stedas de función (7). (8). (9), (10).

# Prueba ABLB

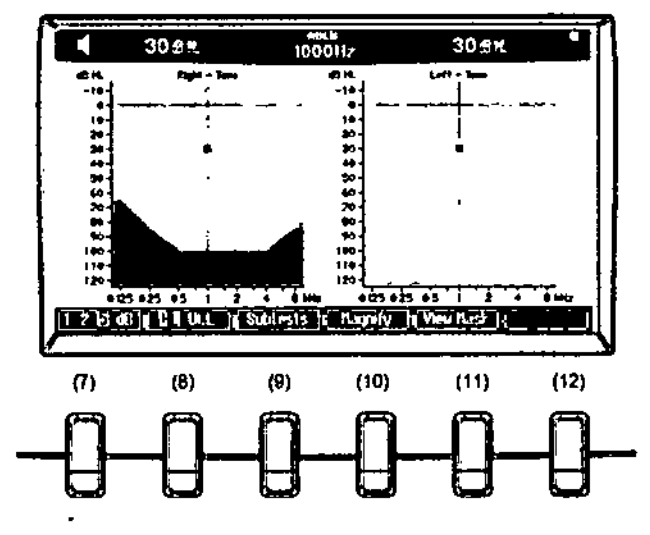

**ANIBA** ngini **EABLANDED** 

Consulte la sección anterior sobre la prueba de tono para ver las descripciones de las principates funciones de las teclas de función (7), (8), (9), (10)

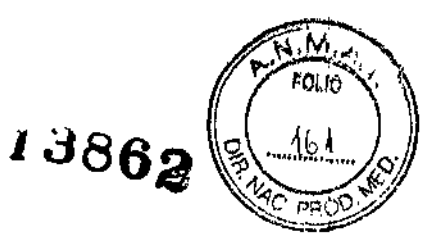

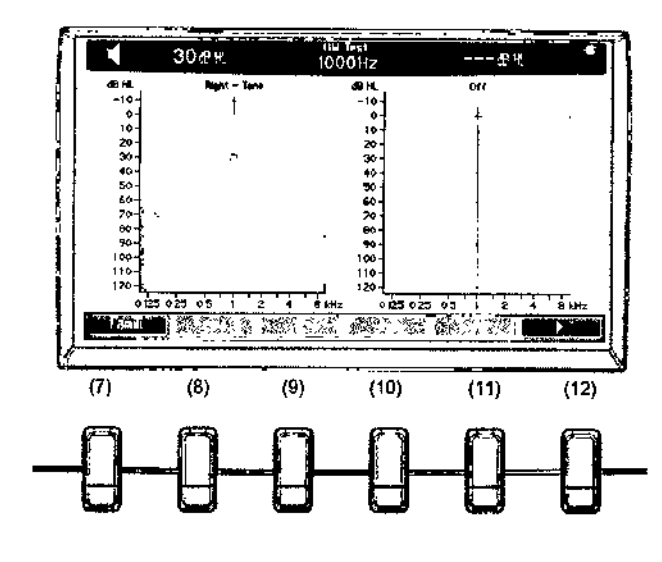

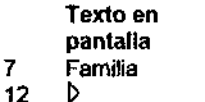

**Descripción** 

 $\overline{12}$ 

Seleccione la familia

Inicia la prueba HW

# CONFIGURACION:

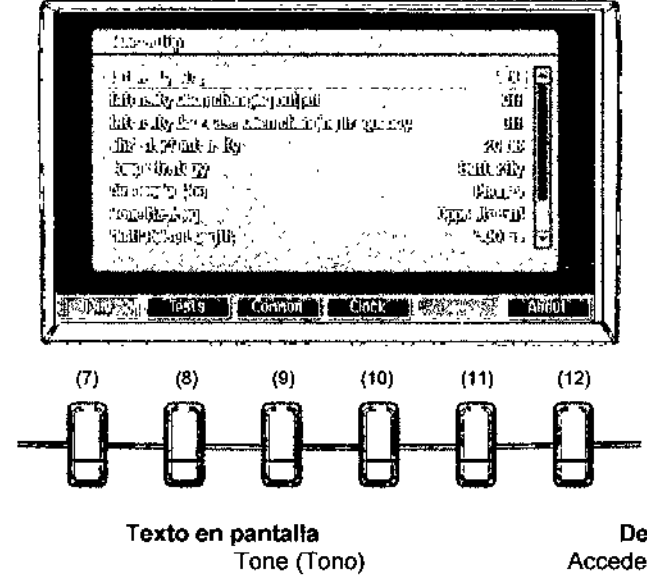

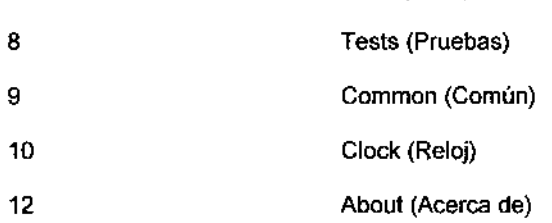

# Descripción

Accede a la configuración de las pruebas de tono. Accede a la configuración de las otras pruebas. Accede a la configuración común de los instrumentos. Accede a la configuració del reloj y la fecha. Accede a la información de "Acerca de".

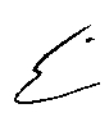

7

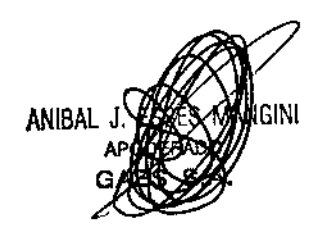

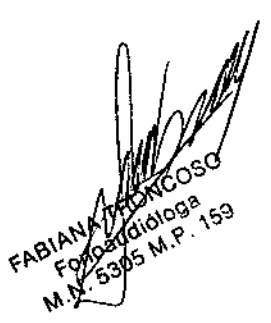

# SESIONES Y CLIENTES  $-13862$

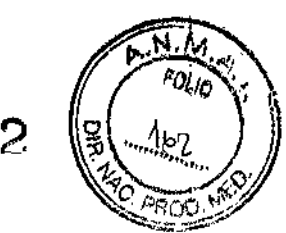

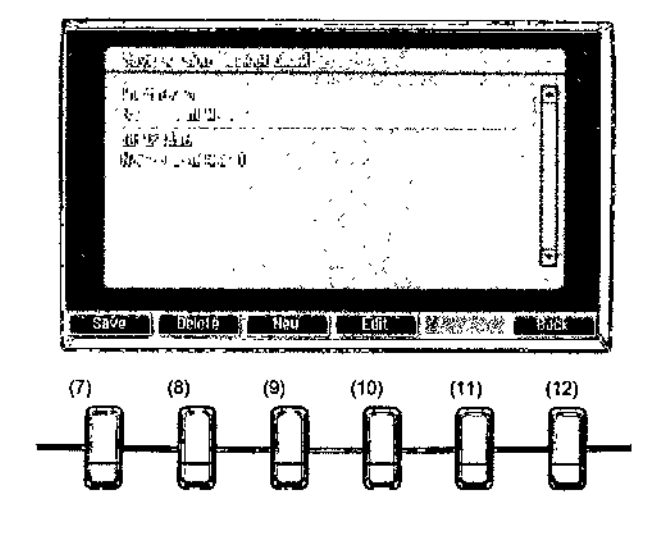

# Texto en pantalla

# Descripción

- 7 Save(Guardar)
- 8 Delete (Eliminar)<br>9 New (Nuevo)
- New (Nuevo)
- 10 Edit (Editar)
- 12 Back(Atrás)

Elimina el cliente seleccionado. Crea un nuevo diente.

Guarda la sesión en el diente seleccionado.

- Edita el cliente seleccionado.
- Vuelve a la sesión.

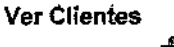

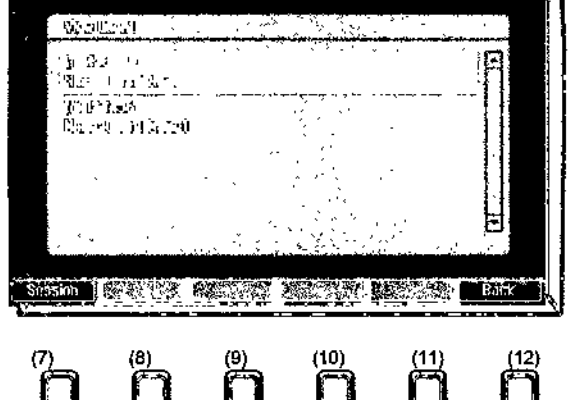

Texto en pantalla Session (Sesión)

Descripción Abre el menú View Session - Select Session (Ver sesión - Seleccionar sesión) y accede o borra una o varias sesiones guardadas para el cliente seleccionado. Vuelve a la sesión.

Back (Atrás)

*f* 3jAudiómetro AC629

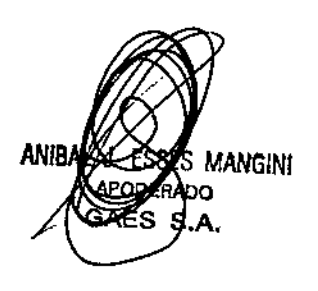

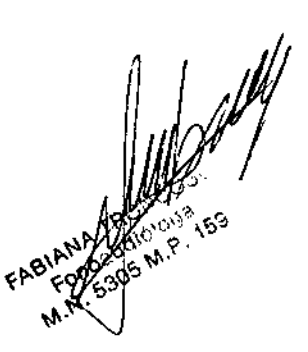

A continuación se muestra una descripción general del *AD629:*

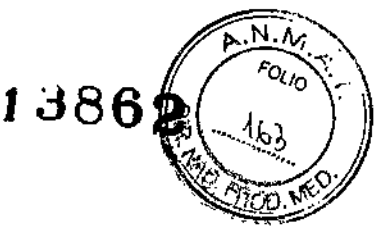

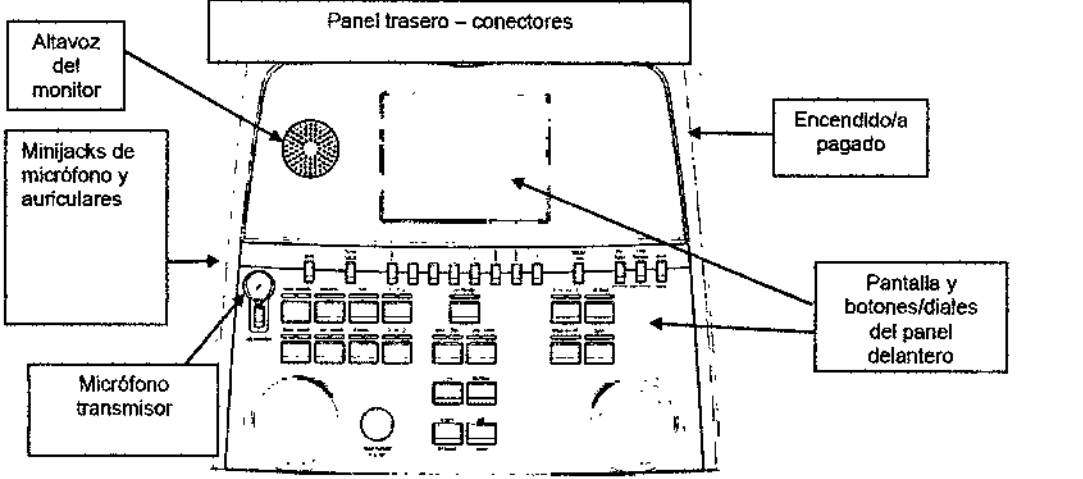

izquierda del AD629 (soporte de la pantalla) contiene altavoces del monitor.

La parte superior

,

NGINI

I '1 lado izquierdo del equipo contiene dos conec1ores minijack para un micrófono y un auricular. Se utilizan para el Jricular/altavoz receptor (TB) y el micrófono transmisor (TF). Junto a ellos se encuentran dos conectores USB. Pueden utilizarse para conectar impresoras/teclados externos y memorias USB para instalar firmware/malerial WAVE.

Puede conectarse un micrófono de cuello de cisne en la parte superior del equipo, junto a la parte superior del botón Talk Forward (emisión). Puede utilizarse para emitir. Cuando no se esté utilizando, el micrófono de cuello de cisne puede colocarse bajo la pantalla. Consulte la sección sobre comunicación con el paciente para obtener más información. El lado superior derecho del equipo contiene el interruptor de encendido/apagado del equipo.

Asegúrese de que el audiómetro esté colocado de modo que el paciente no pueda ver/oír al médico utilizando el equipo.

Panel Trasero:

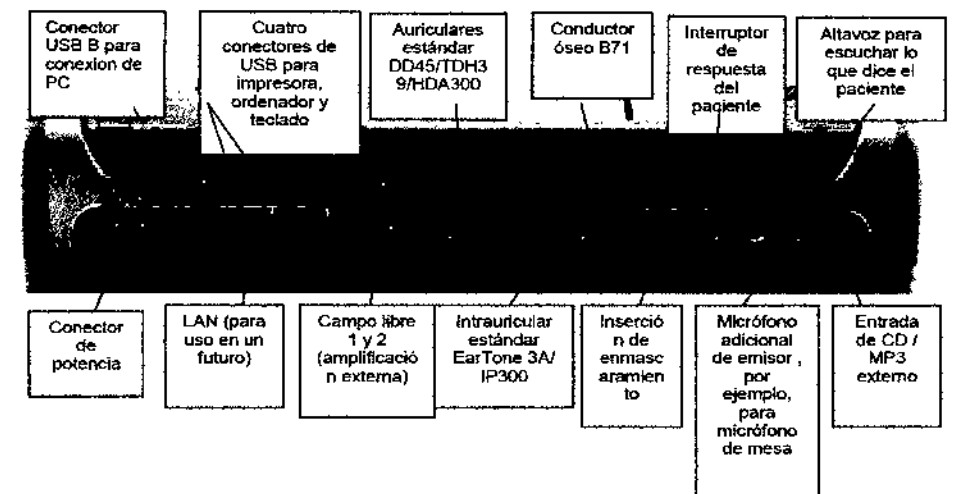

# Notas especiales:

- Actualmente, el HLS (simulador de pérdida auditiva) no se utiliza. Utilice los conectores de los auriculares de serie y de los auriculares de HF para el HLS. Está preparado para su uso en el futuro.

- Además de los auriculares 0045 de serie, pueden utilizarse otros tres transductores de conducción aérea (todos se conectan a salidas especificas del AD 629):

- HDA300: para la alta frecuencia son necesarios auriculares de HF.

- ClR33 para inserción de enmascaramiento: el auricular de inserción CIR33 para inserción de enmascaramiento tiene una calidad de sonido limitada, por lo que solo es adecuado para enmascarar la presentación del ruido.

- Auricular de inserción de objetivo general EAR-Tone 3 A o 5 A: los auriculares de inserción EAR-Tone 3 A o 5 A son transductores de alta calidad que pueden utilizarse en vez del 0D45/TOH39. Mejoran la audición cruzada de la normal, de aproximadamente 40 dB, del TOH39, a aproximadamente 70 dB. Asi, tanto conseguir el enmascaramiento como evitar el sobreenmascaramiento resulta más sencillo con este tipo de auriculares. -IP30

- Actualmente no se utilizan FF3/FF4 (ni con alimentación ni sin alimentación). Está preparado para su uso en el futuro.

- Monitor asistente: Siempre hay una conexión directa a través del micrófono de cuello de ganso al asistente con auriculares conectados a la salida "Assistant Monitor" (monitor asistente).

ANISAL

- La conexión LAN actualmente no se utiliza para ninguna aplicación (solo internamente, en producción).

- Micrófono 2: consulte la sección sobre comunicación con el paciente (emisión y recepción).

- Al utilizar la salida HDMI, la resolución de salida será la guardada en la pantalla integrada de <u>8,4 pole</u>ades: 800 × 600
- ɗencia lineal para çun - Entrada de CD: es obligatorio que cualquier reproductor de CD conectado tenga una respuést

los requisitos de la CEI 60645-2.

- Las conexiones USB se utilizan para:
- Conexión del ordenador personal a Oiagnostic Suite (el conector USB grande) - Impresión directa
- Teclado del ordenador personal (para introducir nombres de clientes)

Descripciones de teclas de función y pantallas de pruebas

Las pruebas que se indican a continuación están disponibles desde el botón Test (Prueba) (20). Utilice las ruedas giratorias (57)/(58) para seleccionar una pantalla de prueba: **O** Tono

□ Stenger

□ ABLB - Fowler

**Q Tono en ruido - Langenbeck** 

**O** Vocal

D Automático - Hughson Westlake

**O Automático - Békésy** 

O QuickSIN -- Habla rápida en ruido

O SISI - Índice de sensibilidad a aumentos de corta duración

D MHA - Simulador de audifono

Q HLS - Simulador de pérdida auditiva

Las características de pruebas de multifrecuencia (MF) y HF (alta frecuencia)/HFz (zoom de alta frecuencia) (opcionales) se activan desde la pantalla de tonos, es decir, como extensiones de la pantalla de pruebas de audiogramas de tono.

### Configuración:

Permite al médico realizar cambios en ciertos ajustes de cada prueba y cambiar los ajustes comunes del equipo. Pulsando una sola vez introducirá, de manera predeterminada, el menú Test Settings (Ajustes de prueba). Para introducir otros menús de ajustes, mantenga pulsado el botón "Setup" (Configuración) y utilice las ruedas giratorias (57)/(58) para seleccionar;

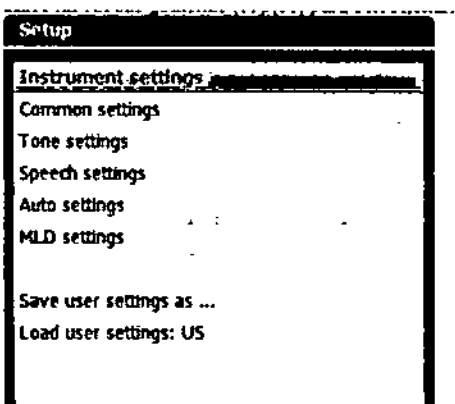

Para guardar los ajustes, utilice "Save all settings as..." (Guardar todos los ajustes como...). Para utilizar el ajuste de otro usuarlo (protocolo/perfil), utilico "Load user settings: 'name of user setting'...." (Cargar ajustes de usuario: nombre de ajustes de usuario...).

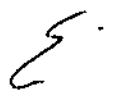

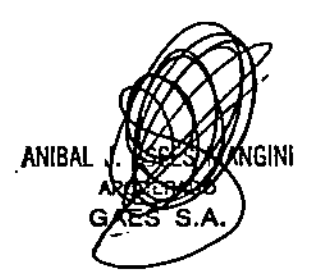

Roqueto P. 305 M.P.

1386;

J.M

# 1386

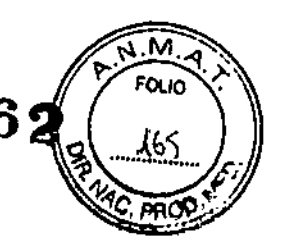

Dentro de un menú de ajustes, elija entre los diferentes ajustes utilizando la rueda giratoria de la derecha (58). Cambie cada ajuste utilizando la rueda giratoria de la izquierda (57). Este es un ejempio del diálogo<br>Tone settings (Ajustes de tono), en el que nos ocuparnos del elemento "Alded" (Asistido);

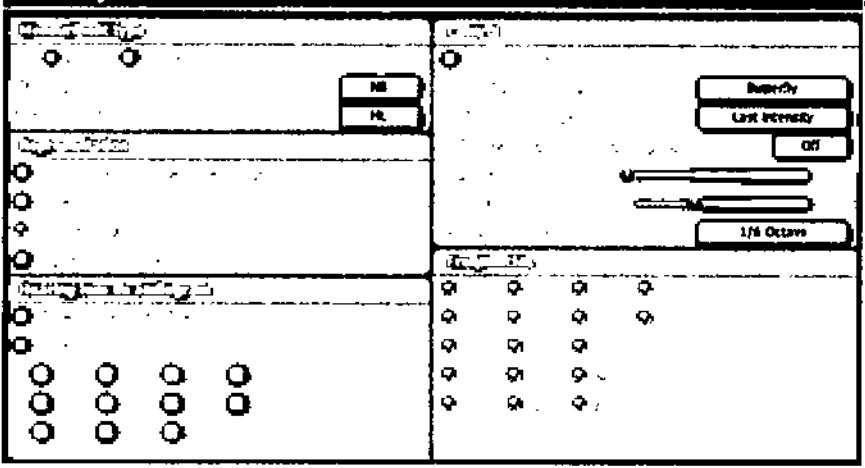

4)Audi6metro de screenlng AS 608

Funciones del audiómetro AS608e

El micrófono «Talk Forward» se activa presionando la rueda HL db (3). Pulse el botón «Talk» para ajustar el volumen del micrófono.

se puede acceder a las siguientes funciones de los botones F del 8udi6metro AS608e pulsando la rueda de frecuencia (1).

F1) Eliminación de todos los umbrales almacenados en la memoria interna del audiómetro AS608e.

F2) Almacenamiento de puntos de umbral de la zona de no audición.

F3) Visualización de los umbrales «L/R» (I/D) almacenados en la memoria interna del audiómetro AS608e. F4) Inicio del procedimiento de prueba auiomético Hughson Westlake (HW). Para conocer las instrucciones de configuración de la prueba Hughson Westlake, consulte el siguiente capítulo.

- Setup (Configuración)
	- 1) Para acceder al menü de configuraci6n del audi6melro AS608fAS608e presione las teclas F1 y F4 a la vez entre 2 y 3 segundos.

 $\int_{\mathscr{C}}$ 

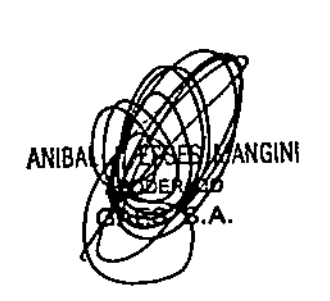

EAST COMPANY

Panel Frontal

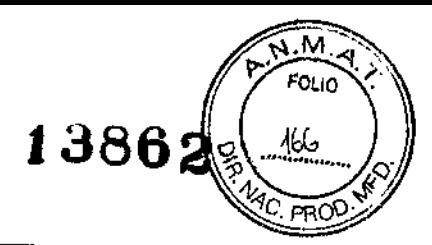

i.

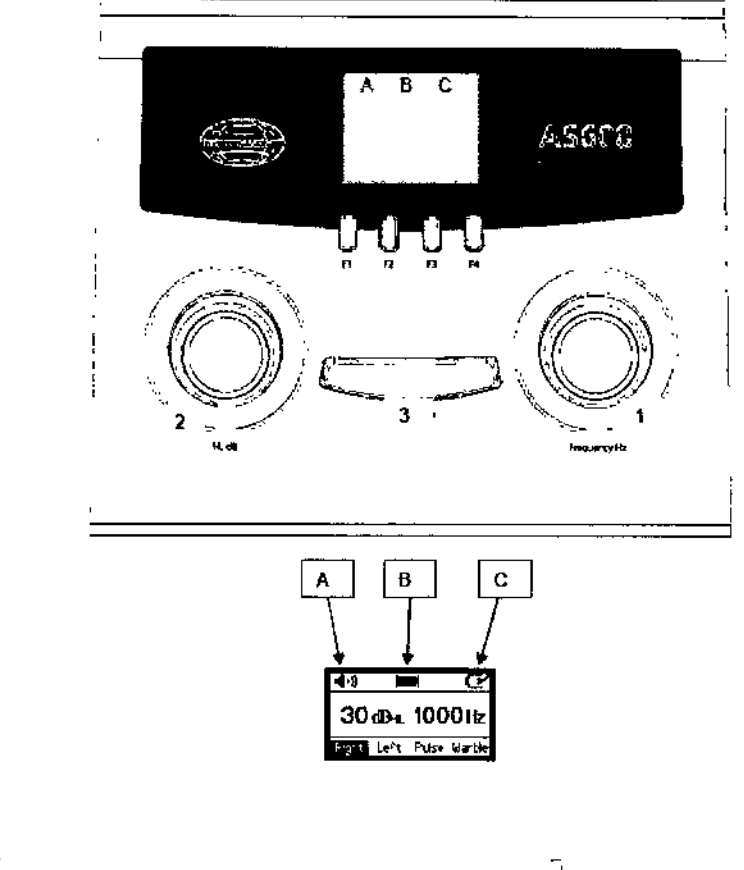

Pane! Trasero:

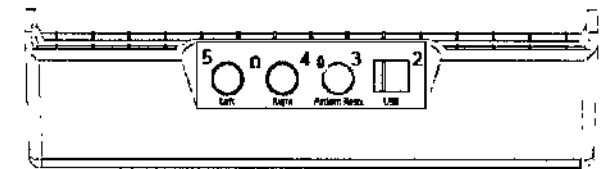

Explicación de los símbolos encontrados en todos los modelos de audiómetros:

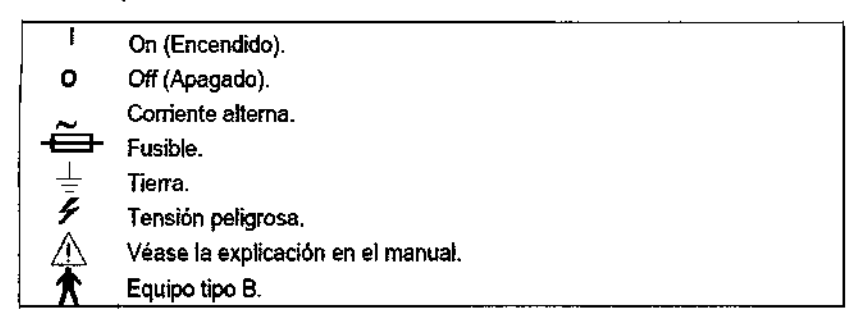

Riesgos relacionados con la implantación No corresponde esta función al producto

# Riesgos de interferencia

El equipo cumple con todas las normas y requisitos de interferencia electromagnética.

ξ<br>1

Instrucciones en caso de rotura del envase

En caso de rotura del envase si el producto no ha sido dañado, no se altera las funciones previstas del mismo.

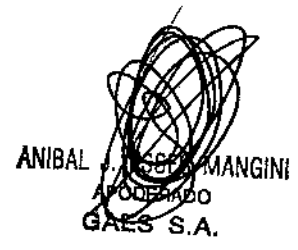

FABIANA TP

Reutilización del producto medico

El equipo es un producto destinado a ser reutilizado

# Tratamiento o procedimiento adicional

Procedimientos generales de mantenimiento

El rendimiento y seguridad del dispositivo se mantendrán si se siguen las siguientes recomendaciones de mantenimiento y cuidado:

PR(

I

1. Se recomienda que se realice mínimo una revisión anual del dispositivo para asegurar que las propiedades eléctricas y mecanicas sean las adecuadas. Esto se debe realizar en un taller autorizado para asi garantizar un servicio y reparación adecuados.

2. Antes de la conexión a la red eléctrica, asegúrese de que la tensión de la red local corresponde con la tensión mostrada en la etiqueta del dispositivo. Desconecte siempre el cable de alimentación si se abre el dispositivo o por inspección { reemplazo de los fusibles principales.

3. Verifique que no haya ningún daño en el aislamiento del cable de alimentación o de los conectores y que no esté expuesto a ningún tipo de carga mecanica que podrá ocasionar algún tipo de darto.

4. Para una seguridad eléctrica máxima, desconecte todo instrumento que funcione con red eléctrica cuando no esté en funcionamiento.

5. No coloque el dispositivo cerca de una fuente de calor y deje espacio suficiente alrededor del dispositivo para asegurar una ventilación apropiada.

6. Para asegurar que se mantenga la fiabilidad del dispositivo, recomendamos que el operador, en intervalos pequeños, por ejemplo, una vez al día, realice una prueba con datos ya conocidos. Esta persona podrá ser el mismo operador.

7. Si la superficie del dispOSitivo o sus piezas estan contaminadas, estas se podrán limpiar con un paño de disolventes orgánicos y aceites aromáticos. Desconecte siempre el conductor de alimentación de red y baterlas durante el proceso de limpieza y tenga especial cuidado de que no entre líquido alguno en el interior del dispositivo o de sus accesorios.

8. Tras examinar a un paciente, se debe asegurar que no haya contaminación alguna en las piezas que entran en contacto con los pacientes. Se deben tener en cuenta las precauciones generales para evitar la transmisión de enfermedades de un paciente a otro. Se debe evitar el uso de disolventes orgánicos y aceites aromáticos.

# Radiaciones con fines médicos

Esta función no corresponde al producto

#### Cambio de funcionamiento del producto medico

Se indica como PRECAUCIONES los cambios posibles en el funcionamiento del equipo.

### Condiciones ambientales del producto medico

El equipo no posee condiciones ambientales para su uso

### Medicamentos suministrados por el producto medico

Esta función no corresponde al producto. El mismo no suministra medicamentos

#### Cambios del funcionamiento del producto medico

#### Informe de daños

#### Realice una inspección antes de la conexión

Antes de conectar el producto a la red eléctnca, debe comprobarse que no sufra ningún daño. Se debe comprobar completamente tanto las gafas como sus accesorios, de manera visual en busca de arartazos y de piezas que puedan faltar.

#### Informe Inmediatamente de cualquier fallo

Se debe informar inmediatamente al proveedor del dispositivo de cualquier funcionamiento anormal o falta de piezas; se debe ajuntar la factura, el número de serie y un informe detallado del problema. En la parte trasera del manual encontrará un "Return Report" (informe de devolución) en el que podrá describir el problema. Utilice el "Retum Report"

Tenga en cuenta que si el ingeniero de mantenimiento no sabe qué problema debe buscar, puede que no lo encuentre. Por lo tanto, rellenar este informe sería de gran ayuda para nosotros y es su mejor garantía de que se solucionará el problema para su satisfacción.

#### En relación al mantenimiento y reparación

Interacoustics solamente se considera responsable de la validez del etiquetado CE, efectos de seguridad, fiabilidad y rendimiento del equipo si:

- las operaciones de montaje, extensiones, reajustes, modificaciones o reparaciones se llevan a cabo por personal autorizado se mantiene un intervalo de servicio de 1 año
- la instalación eléctrica de la habitación relevante cumple con los requisitos apropiados, y el equipo se utiliza solamente por personal autorizado de acuerdo con la documentación proporcionada por Interacoustics.

t<br>1

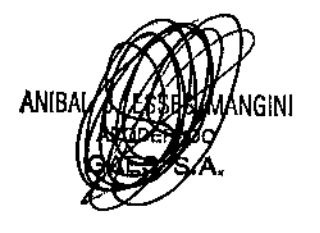

FABIANA THE

 $13862$   $\sqrt{\sigma_{\text{FOLI}}^{\text{N.M.}}}$ 

Es importante que el cliente (agente) rellene el formulario RETURN REPORT cada vez que surja un problema lo envie a Interacoustics, esto también se debe llevar a cabo cada vez que se devuelve el instrumento a<sup>v</sup> Interacoustics. (Esto, por supuesto, se aplica en el peor caso inimaginable de muerte o seria deterioración del paciente o usuario).

# Acerca de las reparaciones

1. Interacoustics s610 es responsable de la validez del marcado CE, efectos sobre la seguridad, fiabilidad y rendimiento del equipo si: son personas autorizadas quienes realizan las operaciones de montaje, extensiones, reajustes, modificaciones o reparaciones, se mantiene el periodo de reparaciones de 1 año.

la instalación eléctrica de la sala pertinente cumple con los requisitos apropiados.

el equipo es utilizado por personal autorizado según la documentación suministrada por Interacoustics.

#### Garantía

INTERACOUSTICS le garantiza que:

- El audiómetro no presentará defectos de material ni mano de obra con un uso y un servicio nonnales durante un periodo de 24 meses a partir de la fecha en que Interacoustics lo entregue al primer comprador.

- Los accesorios estarán libres de defectos de mano de obra y materiales en condiciones normales de uso y servicio durante un periodo de noventa (90) días a partir de la fecha en que Interacoustics lo entregue al primer comprador.

Si durante el período de garantia aplicable algún producto necesitara un servicio, el comprador deberá comunicárselo directamente al servicio local de Interacoustics para que este determine las instalaciones de reparación apropiadas. La reparación o sustitución se realizará a cargo de Interacoustics, en virtud de los términos que se especifican en esta garantía. El producto que requiera servicio se debe devolver rápidamente, en un embalaje adecuado y a portes pagados. La pérdida o los daflos en el envío de devolución a Interacoustics son riesgos que corre el comprador.

En ningún caso Interacouslics se considerará responsable de cualquier daflo incidental, indirecto o derivado que tenga que ver con la compra o utilización de cualquier producto de Interacoustics.

Esto se aplicará exclusivamente al comprador original. Esta garantia no tendrá validez con ningún propietario o titular posterior del producto. Además, la garantía no se aplicará a (e Interacoustics no será responsable de) ninguna pérdida relativa a la adquisición o el uso de un producto de Interacoustics:

- reparado por cualquier persona que no sea un representante técnico autorizado de

Interacoustics;

- alterado de ninguna forma que, en opinión de Interacoustics, afecte a su estabilidad o fiabilidad;

- objeto de uso indebido, negligencia o accidente, o al que se le haya modificado, borrado o eliminado el número de serie o de lote, o sometido a cualesquier mantenimiento o uso inapropiados que no correspondan a los que se establecen en las instrucciones de Interacoustics.

Esta garantía prevalecerá sobre cualquier otra garantía explicita o implícita, y sobre cualquier otra obligación o responsabilidad de lnteracoustics; además, Interacouslics no cede ni concede, directa ni indirectamente, autoridad a ningún representante ni persona alguna para asumir en su nombre ninguna otra responsabilidad relativa a la venta de productos de Interacoustics.

Interacoustics rechaza cualquier otra responsabilidad, explícita o implícita, incluida cualquier garantia de comerciabilidad o adecuación a un objetívo o aplicación determinados.

2. En caso de surgir algún problema con el dispositivo, póngase en contacto con su distribuidor local. Asimismo, se debe enviar el INFORME DE DEVOLUCiÓN a Interacouslics

**ANIBA** 1ANGINI APODERADO GAES S.A.

udiologis M.P. 159

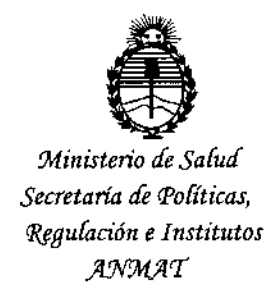

# ANEXO CERTIFICADO DE AUTORIZACIÓN E INSCRIPCIÓN

# Expediente Nº: 1-47-3110-004544-16-8

I i

**El Administrador Nacional de la Administración Nacional de Medicamehtos,** I **Alimentos y Tecnología Médica (ANMAT) certifica que, mediante la Disposición NO** ,  $\sim$  III  $\ldots$  1.38.6.2, y de acuerdo con lo solicitado por GAES S.A., se autorizó la **inscripción en el Registro Nacional de Productores y Productos de Tecndlogía** I **Médica (RPPTM), de un nuevo producto con los siguientes datos identificatorios** , **característicos:**

Nombre descriptivo: AUDIÓMETROS

Código de identificación y nombre técnico UMDNS: 10-228 AUDIÓMETROS

Marca(s) de (los) producto(s) médico(s): INTERACOUSTICS A/S

**Clase de Riesgo: II**

**Indicación autorizada: Los audiómetros están diseñados para servir de dispositivos para el diagnóstico y evaluación de la audición. Permiten** re¡1 **alizar. pruebas liminares y supraliminares.**

Modelo/s: AC 40

AD226

AD629

AS608

**Período de vida útil: 10 años**

**Forma de presentación: Unidad principal y accesorios.**

**Condición de uso: Venta exclusiva a profesionales e instituciones sanitarias**

Nombre del fabricante: Fab. 1: Interacoustic A/S Fab. 2: DGS Diagnostic Sp.z o.o. Lugar/es de elaboración: Fab.1: Audiometer Allé 1, 5500 Middelfart. Dinamarca. Fab. 2: UI Zeusa 2, 72-006 Mierzyn, Polonia.

Se extiende a GAES S.A. el Certificado de Autorización e Inscripción del PM-831-46, en la Ciudad de Buenos Aires, a  $\therefore$  2.1. DIC, 2016...., siendo su vigencia por cinco (5) años a contar de la fecha de su emisión.

DISPOSICIÓN Nº

13862 **Dr. NOREATO LEDE** 

Subadministrador Nacional A.N.M.A.T.